**AC INFINITY** 

# CONTROLLER 69 **PRO**

BENUTZERHANDBUCH

#### **TECHNOLOGY DRIVEN CULTIVATION**

Danke, dass du dich für AC Infinity entschieden hast. Wir legen großen Wert auf Produktqualität und freundlichen Kundenservice. Wenn du Fragen oder Anregungen hast, zögere bitte nicht, uns zu kontaktieren. Besuche www.shop.growtechnology.de/kontakt und schreibe uns.

#### **Schnelleinstieg Controller 69 Pro:**

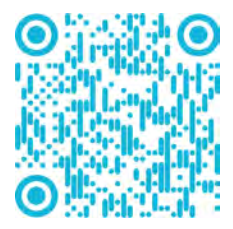

SERVICE EMAIL service@growtechnology.de

#### **WFR**

www.acinfinity.com www.shop.growtechnology.de

#### LOCATION

Los Angeles, CA

#### **MANUAL CODE CTR69P2212X1**

**PRODUKT** CONTROLLER 69 PRO **MODELL** CTR69P

**UPC-A** 819137023659

#### **LÜFTERKOMPATIBILITÄT**

Dieser Controller ist von Haus aus mit AC Infinity-Geräten mit UIS™-Anschlüssen kompatibel. Ältere Modelle von Inline-Ventilatoren mit EC-Motoren können über einen Molex-Adapter mit diesem Steuergerät verwendet werden. Ein Ventilator mit EC-Motor hat zwei Kabel, die aus dem Motorkasten für die Stromversorgung und den Controller herauskommen. Beachte, dass bestimmte Modelle, die früher mit Gleichstrommotoren ausgestattet waren, jetzt EC-Motoren enthalten.

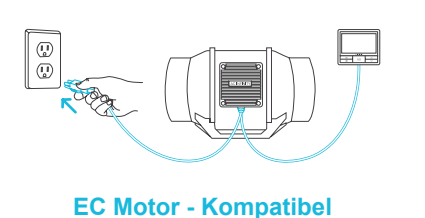

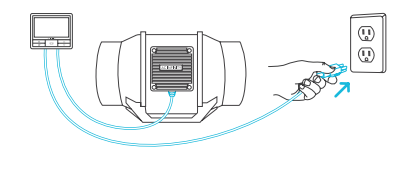

**EC Motor - Kompatibel AC oder DC Motor - nicht Kompatibel**

Bitte besuche www.acinfinity.eu, um die neuesten Modelle zu finden, die mit diesem Controller kompatibel sind.

### **HANDBUCH INDEX**

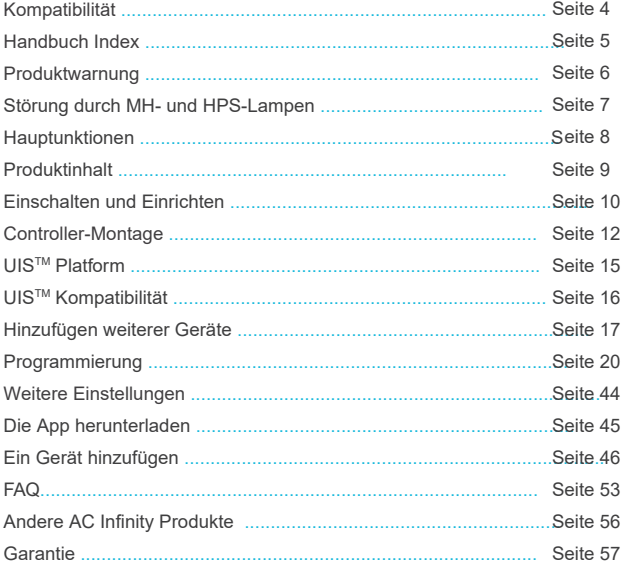

#### **PRODUKTWARNUNG**  A A A

#### UM DIE GEFAHR EINES FEUERS, EINES STROMSCHLAGS ODER EINER VERLETZUNG VON PERSONEN ZU VERRINGERN, BEACHTE DIE FOLGENDEN HINWEISE:

- Vergewissere dich, dass deine Stromquelle den elektrischen Anforderungen für dieses Produkt **1.** entspricht.
- Überprüfe die örtlichen Vorschriften für zusätzliche Sicherheitsmaßnahmen, die für eine ordnungsgemäße Installation erforderlich sein können. **2.**
- Lies alle Anweisungen, bevor du dieses Produkt installierst und benutzt. **3.**
- Wenn du mit der Installation dieses Produkts nicht vertraut bist oder Zweifel daran hast, wende dich an einen qualifizierten, geschulten und zugelassenen Fachmann. Eine unsachgemäße Installation führt zum Erlöschen der Garantie für dieses Produkt. **4.**
- Versuche nicht, dieses Produkt fest zu verkabeln. Jede Nachrüstung kann zu Verletzungen und/oder **5.** elektrischen Schäden führen und die Garantie für dieses Produkt erlöschen lassen.
- Dieses Produkt darf nicht in potenziell gefährlichen Umgebungen wie entflammbaren, explosiven, chemikalienhaltigen oder feuchten Umgebungen verwendet werden. **6.**
- Kanalisierte Produkte müssen immer in den Außenbereich entlüftet werden. **7.**
- Bedecke die Stromkabel nicht mit Teppichen oder anderen Stoffen. **8.**
- Dieses Produkt lässt sich mit solchen kombinieren, die rotierende Teile haben. Bei der Installation, dem Betrieb und der Wartung dieses Produkts sollten Sicherheitsvorkehrungen getroffen werden. **9.**
- Achte darauf, dass keine Finger oder Fremdkörper in die Lüftungs- oder Abluftöffnungen gelangen, da **10.** dies zu einem elektrischen Schlag, Brand oder einer Beschädigung des Produkts führen kann. Blockiere oder manipuliere das Produkt in keiner Weise, während es in Betrieb ist.
- Verlasse dich nicht auf die Ein/Aus-Programmierung als einziges Mittel, um das Produkt auszuschalten. **11.** Ziehe den Netzstecker, bevor du das Produkt installierst, wartest oder bewegst.
- Nimm das Produkt nicht in Betrieb, wenn das Kabel beschädigt ist, es eine Fehlfunktion hat, fallen **12.** gelassen wurde oder in irgendeiner Weise beschädigt ist.

### **INTERFERENZ von MH- und HPS-Lampen**

Bestimmte Grow Light-Modelle mit HID\*-Vorschaltgeräten, die keine elektromagnetische Abschirmung verwenden, erzeugen einen Bereich mit Hochfrequenzstörungen (RFI). Dies kann frequenzempfindliche Geräte in der Nähe stören.

Komponenten wie Internetleitungen und Klimasensoren. Funkstörungen können von den Kabeln des Vorschaltgeräts oder vom Vorschaltgerät selbst ausgehen.

Befolge diese Schritte, um die ordnungsgemäße Funktion zu gewährleisten und zu verhindern, dass deine Sonde durch Hochfrequenzstörungen beeinträchtigt wird:

#### **TIPP 1**

Halte das Sondenkabel weit von den Kabeln deines Vorschaltgeräts entfernt, um sicherzustellen, dass der Controller die Klimabedingungen richtig erkennt.

Du kannst auch das Sondenkabel umwickeln und mit Alufolienband einen Kegel um den Sensorkopf bilden.

#### **TIPP 2**

Schließe dein Grow Light und den Ventilator NICHT an dieselbe Doppelsteckdose an. Schließe dein Grow Light und den Ventilator an getrennte Steckdosenleisten und Steckdosen an.

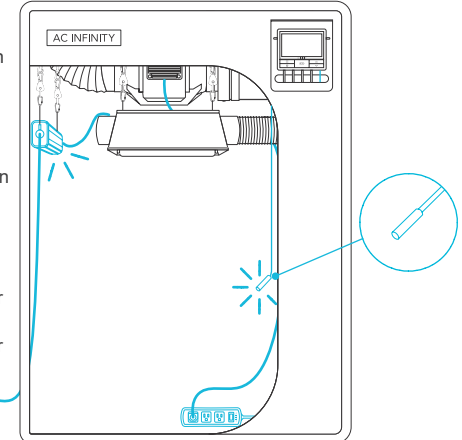

## **HAUPTFUNKTIONEN**

#### **SMART CONTROLLER**

Verfügt über Automatisierungsfunktionen, die deine Geräte auf der Grundlage von Klimabedingungen, VPD, Timern und Zeitplänen aktivieren.

#### **VIELSEITIGE PLATZIERUNG**

Befestige den Controller mit dem hinteren Magneten auf einer Stahloberfläche oder klappe den Ständer auf, um ihn geneigt auf deinen Schreibtisch zu stellen.

#### **APP-GESTEUERT**

Bluetooth/Wi-Fi-fähig für den Fernzugriff auf Automatisierungen, Klimadaten und Verlaufsprotokolle über die AC Infinity App.

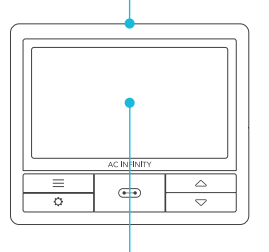

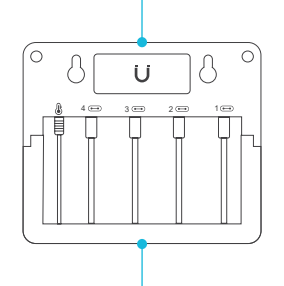

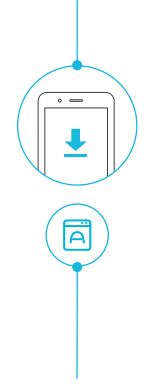

#### **AKTIVE ÜBERWACHUNG**

Das LCD-Display zeigt wichtige Daten wie Temperatur, Luftfeuchtigkeit, VPD, Gerätepegel, Trends, Zeit, Countdowns und mehr an.

#### **UISTM KONNEKTIVITÄT**

Verbinde bis zu vier Geräte, um sie gleichzeitig einzustellen

#### **ERWEITERTE EINSTELLUNGEN**

Weitere Einstellungsmöglichkeiten sind Fahrenheit/ Celsius, Uhr, Kalibrierungen und benutzerdefinierte Übergänge.

## **PRODUKTINHALT**

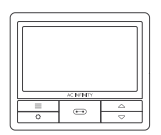

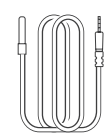

SMART CONTROLLER (x1)

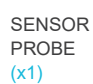

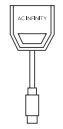

UIS M - 4PIN F ADAPTER (x2)

 $\frac{1}{2}$ 

൹

I

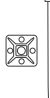

CONTROLLER PLATE BOLTS (x2)

HEX NUTS (x3)

WOOD SCREWS (WALL HANG)  $(x2)$ 

**WIRE** TIE (x1)

### **EINSCHALTEN UND EINRICHTEN**

#### **SCHRITT 1**

Stecke den UIS-Stecker deines Geräts in einen der Ports des Controllers.

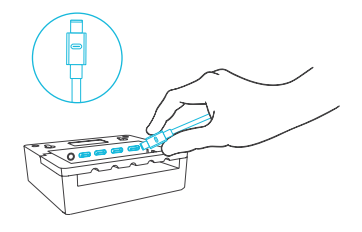

#### **SCHRITT 2**

Stecken Sie den Fühler in den Anschluss des Controllers 3,5-mm-Buchse. Platziere die Sonde in der Nähe deiner Pflanzen in deinem Grow-Zelt, um die genauesten Messwerte zu erhalten.

Halte das Sondenkabel vom Netzkabel deines HID\* Grow Light Vorschaltgeräts fern, damit der Controller die Klimabedingungen richtig erkennt.

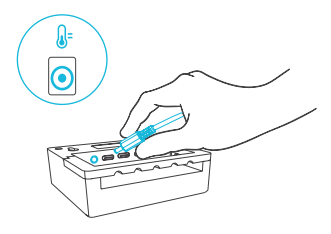

\*MH, HPS, CMH, oder CHPS

## **EINSCHALTEN UND EINRICHTEN**

#### **SCHRITT 3**

Stecke das Netzkabel deines Geräts in eine Steckdose, um es und den Controller mit Strom zu versorgen.

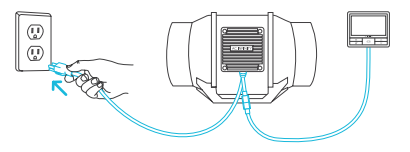

#### **SCHRITT 4**

Du kannst die mitgelieferten Kabelbinder verwenden, um die Schnüre zu befestigen.

Befestige die Krawattenhalterungen mit ihrer Klebefläche auf einer Oberfläche. Schlinge die Kabelbinder um die Schnüre in die Halterungen.

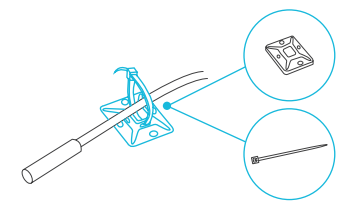

### **CONTROLLER-MONTAGE**

#### **SCHRITT 1 — WANDMONTAGE**

Suche dir eine Stelle, die frei von Hindernissen ist, und befestige die Dübel in deiner Wand. Drehe die Holzschrauben in die Dübel.

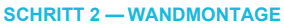

Hänge den Controller mit den Schrauben an den Löchern auf der Rückseite auf.

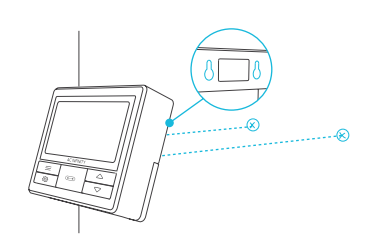

 $\infty$ 

 $\begin{bmatrix} 1 \\ 2 \\ 3 \\ 4 \end{bmatrix}$  $\begin{bmatrix} 1 \\ 2 \\ 3 \\ 4 \end{bmatrix}$ 

### **CONTROLLER-MONTAGE**

#### **MAGNETHALTERUNG**

Du kannst den Controller auch mit dem Magneten, der sich hinter dem Etikett befindet, an einer Stahloberfläche befestigen.

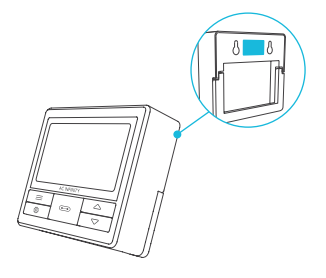

#### **PLATTENBEFESTIGUNG\***

Schraube die Bolzen in den Schlitz oder die Befestigungslöcher in der oberen Hälfte der Platte.

Hänge den Controller an den Schrauben durch die Löcher auf der Rückseite auf.

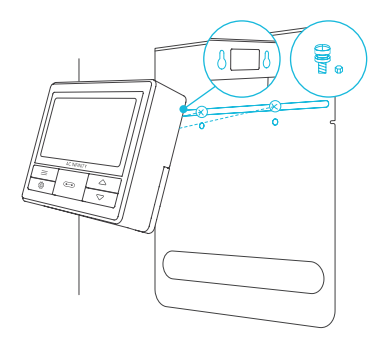

### **CONTROLLER-MONTAGE**

#### **KORDELANORDNUNG**

Die Kabel können in oder außerhalb der Vertiefungen des Ständers und durch ein ausgeschnittenes Loch hinter dem Controller verlegt werden.

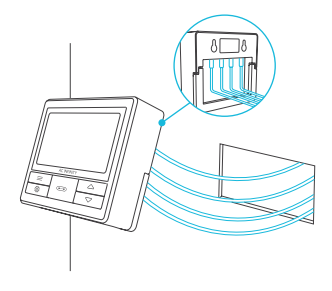

#### **AUSKLAPPSTÄNDER**

Öffne den Ständer hinter dem Controller, um ihn geneigt auf deinen Schreibtisch zu stellen.

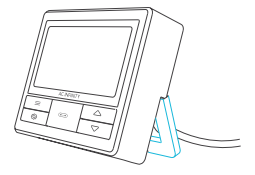

## **UISTM PLATFORM**

Die UISTM Plattform ermöglicht es dir, einen einzigen zentralen Controller mit mehreren Grow-Geräten gleichzeitig zu verbinden. Mit diesem vollständig integrierten System kannst du all deine Geräte gemeinsam oder separat mit Strom versorgen und programmieren, um das Management deines Grow-Zeltes zu optimieren.

Dein Anbausystem kann über deinen Controller-Hub oder aus der Ferne über die AC Infinity App (in Verbindung mit kompatiblen Controllern) gesteuert werden, wo du Zugriff auf die Automatisierungsprogrammierung und Klimadaten hast.

Du kannst auch dein bevorzugtes Grow Light und Steckdosengerät anschließen, um es mit unserem RJ11/12-Adapter und dem Steuersteckermodul in die UIS-Plattform zu integrieren.

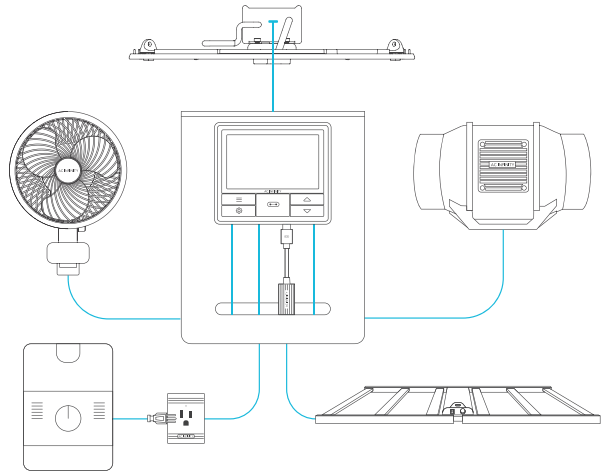

**Anbaugeräte werden separat verkauft und können sich zum Zeitpunkt deines Kaufs dieses Produkts noch in der Entwicklung befinden.**

# **UISTM KOMPATIBILITÄT**

#### **MOLEX ADAPTER**

Verwende den mitgelieferten Molex-Adapter, um Inline-Lüfter mit 4-poligen Molex-Anschlüssen an diesen Controller anzuschließen. Stecke den Molex-Stecker deines Ventilators in den Adapter. Schließe den Adapter dann an den Controller an.

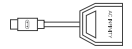

UIS M - 4PIN F ADAPTER

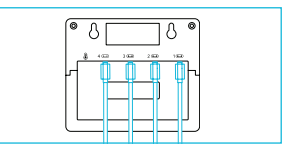

#### **VERLÄNGERUNGSKABEL\***

Verwende UIS-Verlängerungskabel von Stecker zu Stecker, um Geräte mit UIS-Buchsen in größerer Entfernung von deinem Controller anzuschließen. Im Lieferumfang von UIS-kompatiblen Geräten enthalten.

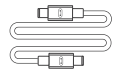

UIS M - M **CORD** 

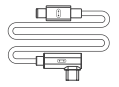

UIS M - M CLIP FAN CORD

#### **EXPANSIONSSPLITTER\***

Mit dem Erweiterungssplitter kannst du 4 Geräte an einen einzigen Anschluss anschließen und mit weiteren Splittern bis zu 3 Ebenen von Erweiterungsanschlüssen schaffen (bis zu 64 Geräte bei Verwendung von 20 Splittern). Ausschließlich für die Verwendung mit AC Infinity Controllern mit UIS-Anschlüssen vorgesehen.

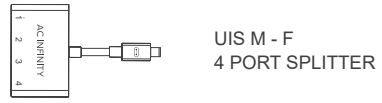

# **HINZUFÜGEN WEITERER GERÄTE**

Der CONTROLLER 69 PRO ist mit vier Anschlüssen ausgestattet, die es dir ermöglichen, mehrere Geräte gleichzeitig mit Strom zu versorgen und zu steuern. In der Abbildung unten siehst du eine Beispielkonfiguration.

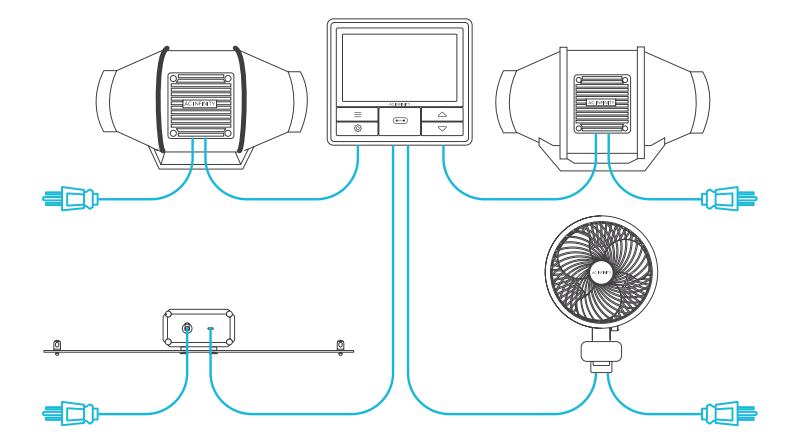

# **HINZUFÜGEN WEITERER GERÄTE**

#### **MIT DEM SPLITTER**

Jeder Controller-Port kann unabhängig von der Größe der Geräte gemischt und angepasst werden.

Wenn du einen 4-Port-Splitter verwendest, schließe dein erstes Gerät an Port 1 an, damit der Controller es als primäres Gerät erkennt.

Alle anderen Geräte, die an den Splitter angeschlossen sind, folgen der Programmierung für das Gerät, das an Port 1 angeschlossen ist.

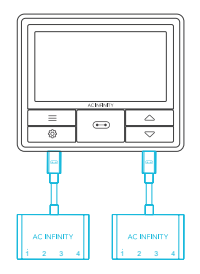

Splitter sind nicht enthalten.

#### **VERLÄNGERUNG DER KETTE**

Wenn du weitere Splitter an Port 1 anschließt, müssen alle Geräte, die an diese Kette angeschlossen werden, vom gleichen Typ sein (z. B. Grow Lights jeder Größe), unabhängig von der Länge der Splitterkette.

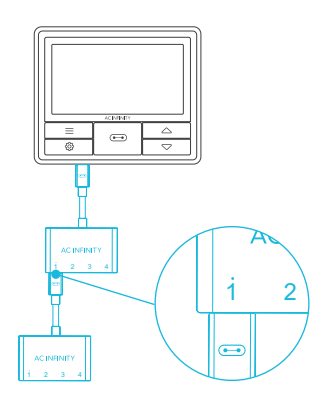

# **HINZUFÜGEN WEITERER GERÄTE**

#### **DAISY-CHAINING**

Jeder der Anschlüsse des Controllers kann mit einem Daisy-Chain-Adapter (nicht im Lieferumfang enthalten) bis zu 20 Geräte unterstützen.

Stecke das männliche Ende des Daisy-Chain-Adapters in dein Gerät.

Schließe deinen UIS-Controller mit einem M-M-Verbindungskabel an den INPUT-Anschluss des Daisy-Chain-Adapters an. Verbinde den OUTPUT-Anschluss des Daisy-Chain-Adapters über ein Verlängerungskabel mit dem INPUT-Anschluss eines anderen Adapters. Du kannst auch den OUTPUT-Anschluss mit einem anderen UIS-Gerät verbinden, um die Kette zu beenden.

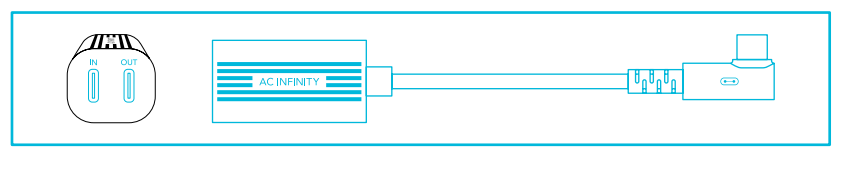

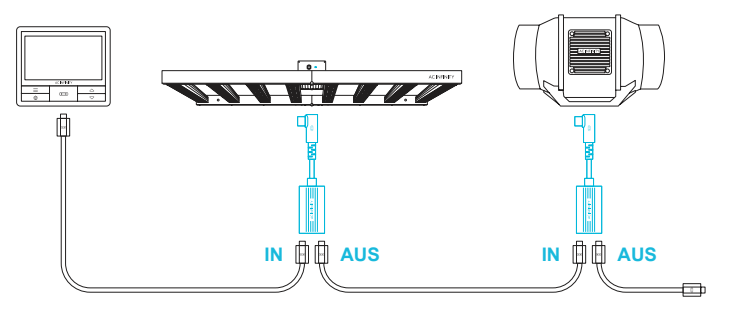

#### **1. PORT-TASTE**

Durchläuft bis zu vier angeschlossene Geräte. Jedes Gerät wird unabhängig programmiert, oder alle gemeinsam [ALL]

#### **4. AUF-/AB-TASTEN**

Stellt den Wert des aktuellen Modus ein. Die Aufwärtstaste erhöht und die Abwärtstaste verringert die Einstellung. Halten Sie beide Tasten gedrückt, um die Werte auf AUS/ Voreinstellung zurückzusetzen.

#### **6. TEMPERATUR**

Zeigt die aktuelle Temperatur an, die von der Sonde erfasst wird. Zeigt "--" wenn keine Sonde angeschlossen ist. Enthält eine Trendanzeige, die einen Anstieg, eine Stabilität oder einen Abfall der Temperatur innerhalb der letzten Stunde signalisiert.

#### **8.VPD**

Zeigt den aktuellen VPD an, den die Sonde ermittelt (in kPa). Zeigt "--" an, wenn keine Sonde angeschlossen ist. Enthält eine Trendanzeige, die einen Anstieg, eine Stabilität oder einen Rückgang des VPD signalisiert.

#### **11. AKTUELLES LEVEL**

Zeigt die aktuelle Einstellung der angeschlossenen Geräte an. Enthält einen Trend-indikator, der anzeigt, ob die Einstellung gerade steigt, fällt oder konstant bleibt.

#### **2. MODE-TASTE**

Wechselt durch die Modi des Controllers: AUS [OFF], AN [ON], AUTO, VPD, TIMER ZU AN, TIMER ZU AUS, ZYKLUS (AN und AUS) und ZEITPLAN [SCHEDULE] (AN und AUS).

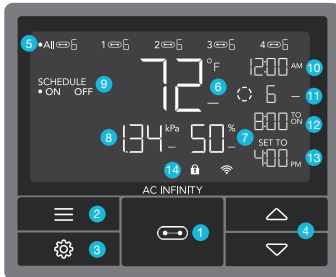

#### **9. CONTROLLER-MODUS**

Zeigt den aktuellen Modus des Controllers an. Durch Drücken der Mode-Taste werden die verfügbaren Modi durchlaufen.

#### **12. COUNTDOWN**

Zeigt den Countdown des Modus TIMER zu EIN, TIMER zu AUS, ZYKLUS oder ZEITPLAN an, der die Geräte aktiviert oder deaktiviert. TO ON zeigt die verbleibende Zeit an, bevor sich die Geräte einschalten. TO OFF zeigt die verbleibende Zeit bis zum Ausschalten des Geräts an.

#### **3. EINSTELLUNGS-TASTE**

Wechselt durch die Einstellungen des Reglers: ANZEIGE, UHR, °F / ° C, KALIB. T° / H% / kPa, TRANS. T ° / H% / kPa, PUFF. T° / H% / kPa, und BLATT-OFFSET.

#### **5. ANSCHLÜSSE [PORTS]**

Zeigt alle angeschlossenen Geräte sowie deren aktuellen Pegel an. Die Ziffern werden durch das UIS-Symbol angezeigt, wenn ein Gerät an den entsprechenden Anschluss angeschlossen ist.

#### **7. FEUCHTIGKEIT**

Zeigt die aktuelle Luftfeuchtigkeit an, die die Sonde misst. Zeigt "--" an, wenn keine Sonde angeschlossen ist. Enthält eine Trendanzeige.

#### **10. AKTUELLE UHRZEIT**

Zeigt die aktuelle Uhrzeit. Die interne Batterie versorgt die Uhr, so dass sie nicht nicht auf 00:00 gestellt wird, wenn die Stromversorgung unterbrochen wird.

#### **13. BENUTZEREINSTELLUNG**

Zeigt den Wert des Ihres aktuellen Modus an. Verwenden Sie die Tasten Auf oder Ab um den Wert einzustellen

#### **14. WARNHINWEISE**

Zeigt Warnungen und Zustände des Steuergeräts an, einschließlich der Steuergerätesperre, des KLIMA-Alarms und des TIMER-Alarms.

#### **PORTS (ANSCHLÜSSE)**

Wenn du die Port-Taste drückst, schaltest du durch die verfügbaren Ports des Controllers: ALL (ALLE), 1, 2, 3 und 4. Der Punkt zeigt das aktuelle Gerät an. Es wird keine Ziffer angezeigt, wenn kein Gerät an denentsprechenden Anschluss angeschlossen ist.

#### **ALLE PORTS**

Navigiere zum Anschluss ALL, um die gleichzeitige Programmierung für alle angeschlossenen Geräte einzustellen. Die in diesem Portmodus eingestellte Programmierung gilt für alle angeschlossenen

Geräte, ist aber nicht aktiv, wenn du zu anderen Ports navigierst. Wenn du den ALL Port wieder aufrufst, wird seine Programmierung fortgesetzt.

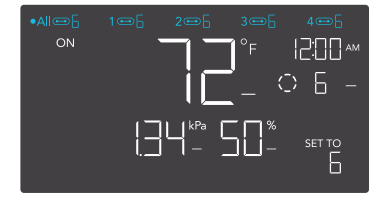

#### **EINZELPORT**

Navigiere zu einem nummerierten Anschluss mit einem angeschlossenen Gerät, um eine individuelle Programmierung vorzunehmen.

Die Programmierung läuft im Hintergrund weiter, auch wenn du zu anderen nummerierten Anschlüssen navigierst.

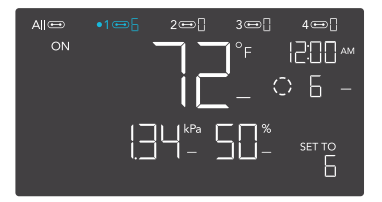

#### 22

### **PROGRAMMIERUNG**

#### **CONTROLLER-MODI**

Wenn du die Modustaste drückst, schaltest du durch die verfügbaren Programmiermodi des Controllers: AUS, EIN, AUTO (4 Auslöser), VPD (2 Auslöser), TIMER AUF EIN, TIMER AUF AUS, ZYKLUS (Ein und Aus) und ZEITPLAN (Ein und Aus).

#### **AUS-MODUS**

Deine Geräte werden in diesem Modus nicht betrieben. Die Einstellung für den OFF(AUS)- Modus dient auch als Mindestpegel, mit dem die anderen Modi laufen, wenn sie auf OFF (AUS) geschaltet sind.

#### **MINIMUM LEVEL**

Deine Geräte laufen mit der im AUS-Modus eingestellten Mindeststufe, wenn sie ausgeschaltet werden. Zu diesen anderen Modi gehören der AUTO-Modus, der ZYKLUS-Modus, der TIMER AUF EIN-Modus, der TIMER AUF AUS-Modus und der ZEITPLAN-Modus.

Sie laufen ununterbrochen, bis sie eingeschaltet werden. Dann laufen sie mit der im EIN-Modus eingestellten Stufe. Wenn du möchtest, dass sich deine Geräte komplett ausschalten, wenn sie auf AUS geschaltet werden, setze die Stufe für den **AN**

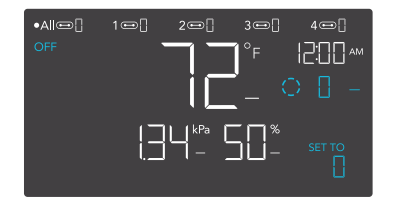

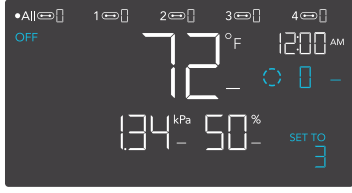

**\***Beispiel

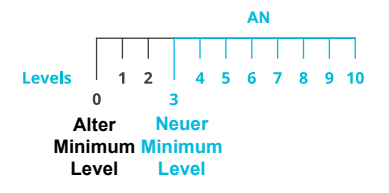

#### **EIN-MODUS**

Deine Geräte werden unabhängig vom Messwert der Sonde aktiv mit dem hier eingestellten Wert betrieben. Die Einstellung des ON-Modus dient auch als Höchstwert für die anderen Modi.

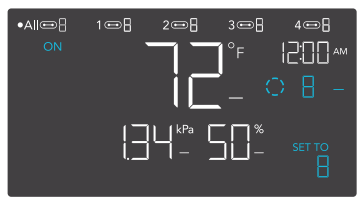

**\***Beispiel

#### **MAXIMUM LEVEL**

Deine Geräte laufen mit dem im ON-Modus eingestellten Pegel als Maximalpegel, wenn sie auf ON (AN) geschaltet werden, sowie im AUTO-Modus, CYCLE-Modus, TIMER TO ON-Modus, TIMER TO OFF Modus und den SCHEDULE-Modus.

Setze die Zahl für den ON-Modus nicht auf Null, sonst schalten sich deine Geräte aus, wenn sie in allen Modi auf ON geschaltet werden.

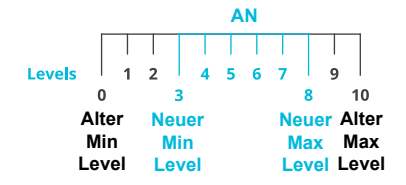

#### **AUTO-MODUS (HOCHTEMPERATURAUSLÖSER)**

Durch Drücken der Aufwärts- oder Abwärtstaste wird der Hochtemperaturauslöser eingestellt. Die Geräte werden aktiviert, wenn der Messwert der Sonde diesen Schwellenwert erreicht oder überschreitet.

Nach dem Auslösen steigen die Geräte allmählich auf den im EIN-Modus eingestellten Wert an. Fällt der Messwert der Sonde unter diesen Auslösepunkt, verlangsamen sich d i e Geräte allmählich bis zum Stillstand oder auf den im AUS-Modus eingestellten **Wert** 

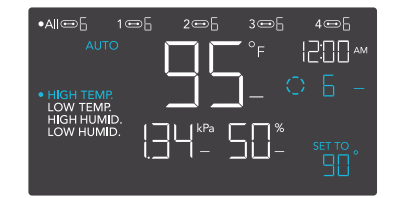

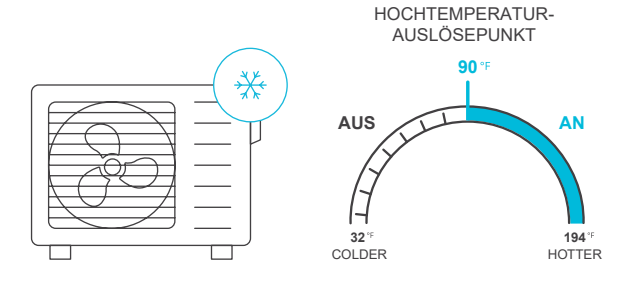

#### **AUTO-MODUS (AUSLÖSER BEI NIEDRIGER TEMPERATUR)**

Durch Drücken der Auf- oder Abwärtstaste wird der Auslöser für die niedrige Temperatur festgelegt. Die Geräte werden aktiviert, wenn der Messwert der Sonde diesen Schwellenwert erreicht oder unterschreitet.

Sobald die Geräte ausgelöst wurden, steigen sie allmählich auf den im ON-Modus eingestellten Wert an. Steigt der Messwert der Sonde über diesen Auslösepunkt, verlangsamen sich die Geräte allmählich, bis sie zum Stillstand kommen oder den im AUS-Modus eingestellten Wert erreichen.

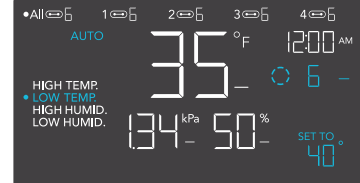

Du kannst diesen Trigger über den Hochtemperatur-Trigger setzen, um einen bestimmten Bereich zu schaffen, in dem die Geräte aktiv sind. Dies wird in der Regel bei Geräten wie Heizungen und Setzlingsmatten verwendet, um die Temperatur zu erhöhen, wenn es zu kalt wird. Wenn du z. B. eine niedrige Temperatur von 40°F einstellst, wird dein Gerät aktiviert, wenn die Temperatur auf 40°F oder darunter fällt, und schaltet sich aus, wenn sie über 40°F steigt.

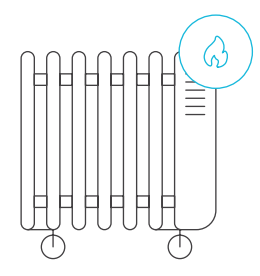

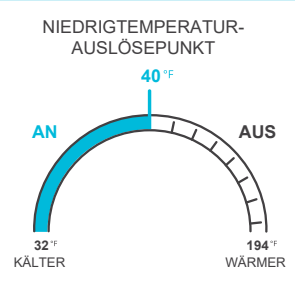

#### **AUTO-MODUS (AUSLÖSER FÜR HOHE LUFTFEUCHTIGKEIT)**

Durch Drücken der Auf- oder Ab-Taste wird der Auslöserfür hohe Luftfeuchtigkeit festgelegt. Die Geräte werden aktiviert, wenn der Messwert der Sonde diesen Schwellenwert erreicht oder überschreitet.

Nach dem Auslösen steigen die Geräte allmählich auf den im EIN-Modus eingestellten Wert an. Fällt der Messwert der Sonde unter diesen Auslösepunkt, verlangsamen sich d i e Geräte allmählich bis zum Stillstand oder auf den im AUS-Modus eingestellten Wert.

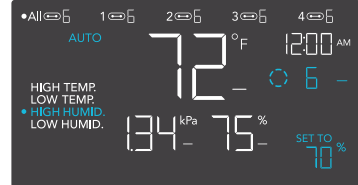

Du kannst diesen Trigger unter den Trigger für niedrige Luftfeuchtigkeit setzen, um einen bestimmten Bereich zu schaffen, in dem die Geräte aktiv sind. Dies wird normalerweise bei Geräten wie Luftentfeuchtern verwendet, um die Luftfeuchtigkeit zu senken, wenn es zu feucht wird. Wenn du z. B. eine hohe Luftfeuchtigkeit von 70 % einstellst, wird dein Gerät aktiviert, wenn

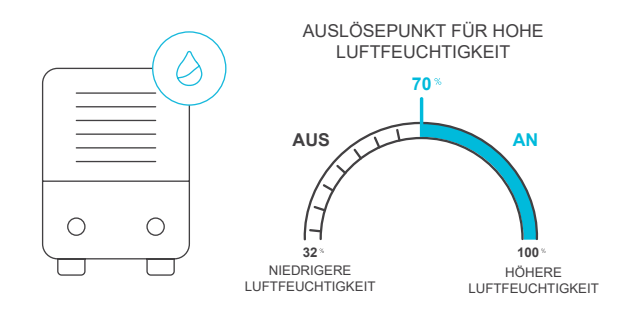

#### **AUTO MODE (AUSLÖSER FÜR NIEDRIGE LUFTFEUCHTIGKEIT)**

Durch Drücken der Aufwärts- oder Abwärtstaste wird der Auslöser für niedrige Luftfeuchtigkeit festgelegt. Die Geräte werden aktiviert, wenn der Messwert der Sonde diesen Schwellenwert erreicht oder unterschreitet.

Nach dem Auslösen steigen die Geräte allmählich auf den im EIN-Modus eingestellten Wert an. Steigt der Messwert der Sonde über diesen Auslösepunkt, verlangsamen sich die Geräte allmählich bis zum Stillstand oder auf den im AUS-Modus eingestellten Wert.

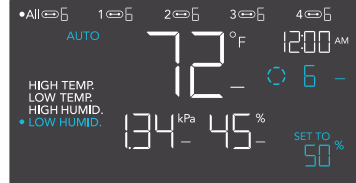

Du kannst diesen Auslöser über den Auslöser für hohe Luftfeuchtigkeit setzen, um einen Bereich zu schaffen, in dem die Geräte aktiv sind. Dies wird normalerweise bei Geräten wie Luftbefeuchtern verwendet, um die Luftfeuchtigkeit zu erhöhen, wenn es zu trocken wird. Wenn du zum Beispiel eine niedrige Luftfeuchtigkeit von 50 % einstellst, wird dein Gerät aktiviert, wenn die Luftfeuchtigkeit auf 50 % oder weniger fällt, und schaltet sich aus, wenn sie über 50 % steigt.

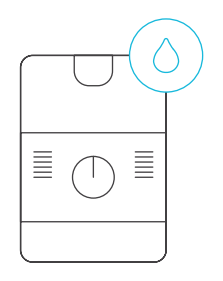

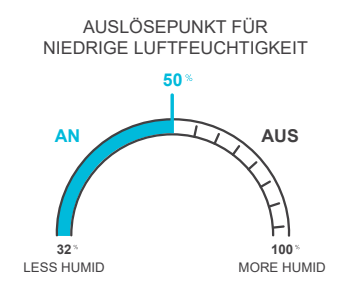

#### **VPD MODE (HOHER VPD-AUSLÖSER)**

Durch Drücken der Auf- oder Ab-Taste wird der hohe VPD-Auslöser eingestellt. Die Geräte werden aktiviert, wenn der Messwert der Sonde diesen Schwellenwert erreicht oder überschreitet.

Nach dem Auslösen steigen die Geräte allmählich auf den im EIN-Modus eingestellten Wert an. Fällt der Messwert der Sonde unter diesen Auslösepunkt,

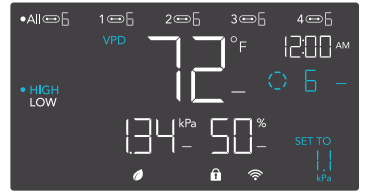

verlangsamen sich d i e Geräte allmählich bis zum Stillstand oder auf den im AUS-Modus eingestellten Wert.

Du kannst diesen Trigger unter den niedrigen VPD-Trigger setzen, um einen bestimmten Bereich zu schaffen, in dem die Geräte aktiv sind.

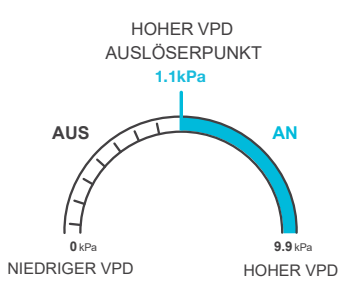

#### **VPD MODE (NIEDRIGER VPD-AUSLÖSER)**

Durch Drücken der Aufwärts- oder Abwärtstaste wird der niedrige VPD-Auslöser eingestellt. Die Geräte werden aktiviert, wenn der Messwert der Sonde diesen Schwellenwert erreicht oder unterschreitet.

Nach dem Auslösen steigen die Geräte allmählich auf den im EIN-Modus eingestellten Wert an. Fällt der Messwert der Sonde unter diesen Auslösepunkt,

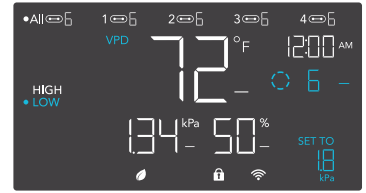

verlangsamen sich d i e Geräte allmählich bis zum Stillstand oder auf den im AUS-Modus eingestellten Wert.

Du kannst diesen Trigger unter den niedrigen VPD-Trigger setzen, um einen bestimmten Bereich zu schaffen, in dem die Geräte aktiv sind.

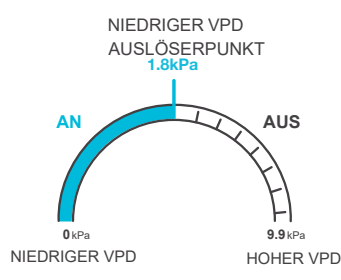

#### **TIMER ZU EIN-MODUS**

Wenn du die Auf- oder Ab-Taste drückst, wird eine Countdown-Zeit eingestellt. Während des Countdowns wird dein Gerät auf AUS gestellt. Sobald der Timer endet, schaltet sich dein Gerät ein. Wenn es Wenn du eine Stufe im OFF-Modus einstellst, laufen die Geräte während des Countdowns und bei Auslösung der Abschaltung mit dieser Stufe.

Der Countdown beginnt, wenn 5 Sekunden lang keine Taste gedrückt wird. Die verbleibende Zeit des Countdowns wird in der unteren rechten Ecke des Displays über der Einstellung angezeigt. Wenn du den Timer-Modus verlässt, während der Countdown läuft, wird er unterbrochen, bis du in diesen Modus zurückkehrst.

#### **TIMER ZU AUS-MODUS**

Wenn du die Auf- oder Ab-Taste drückst, wird eine Countdown-Zeit eingestellt. Während des Countdowns wird dein Gerät auf EIN gestellt. Sobald der Timer endet, schaltet sich dein Gerät aus. Wenn im OFF-Modus eine Stufe eingestellt ist, laufen die Geräte nach Ablauf des Countdowns auf dieser Stufe.

Der Countdown beginnt, wenn 5 Sekunden lang keine Taste gedrückt wird.

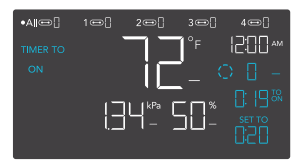

TIMER ZU AN (COUNTDOWN-ENDPUNKT) **20 min. to AN AN**

**START** 

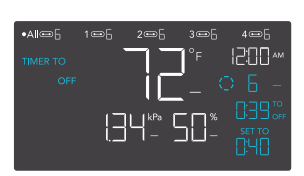

TIMER ZU AUS (COUNTDOWN-ENDPUNKT)

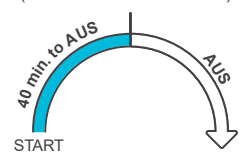

#### **CYCLE MODUS (AN UND AUS)**

Lege eine Einschaltdauer und eine Ausschaltdauer für die Geräte fest, die kontinuierlich durchlaufen werden sollen. Drücke die Aufwärts- oder Abwärtstaste, um zunächst eine Dauer für die Aktivierung der Geräte festzulegen. Dann drückst du erneut die Modus-Taste und stellst eine Zeitspanne ein, in der die Geräte deaktiviert werden sollen.

Wenn die Geräte aktiviert sind, laufen sie mit der im EIN-Modus eingestellten Lautstärke. Wenn die Geräte deaktiviert sind, laufen sie mit der im AUS-Modus eingestellten Lautstärke.

Der Countdown beginnt, wenn 5 Sekunden lang keine Taste gedrückt wird. Die verbleibende Zeit des Countdowns bis zur nächsten EIN- oder AUS-Phase wird unter der aktuellen Stufe angezeigt. Wenn du den Zyklusmodus verlässt, während der Countdown läuft, wird er unterbrochen, bis du in diesen Modus zurückkehrst.

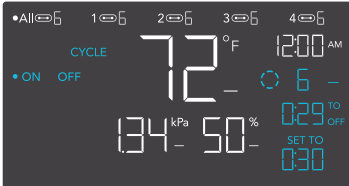

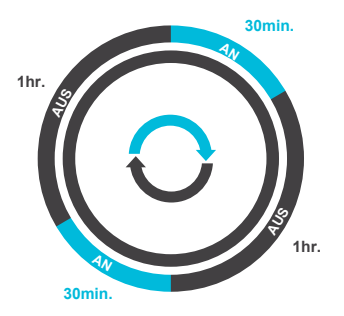

Wenn im AUS (OFF)-Modus ein anderer Wert als Null eingestellt ist, laufen die Geräte mit diesem Wert, wenn sie ausgeschaltet werden.

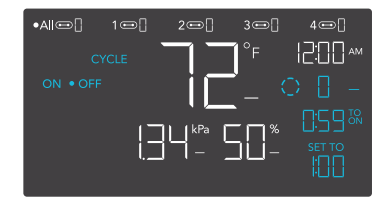

#### **ZEITPLANMODUS (EIN UND AUS)**

Legt eine Einschaltzeit und eine Ausschaltzeit fest, nach denen sich die Geräte täglich richten sollen. Drücke die Aufwärts- oder Abwärtstaste, um zuerst eine Einschaltzeit festzulegen, die den EIN-Modus auslöst, und dann die Modustaste, um eine Ausschaltzeit festzulegen, die den AUS-Modus auslöst. Achte darauf, dass du die aktuelle Uhrzeit in den Einstellungen einstellst.

Wenn die Geräte aktiviert werden, laufen sie mit dem im EIN-Modus eingestellten Pegel. Wenn die Geräte zum Deaktivieren ausgelöst werden, laufen sie mit dem im AUS(OFF)-Modus eingestellten Pegel.

Der Countdown beginnt, wenn 5 Sekunden lang keine Taste gedrückt wird. Die verbleibende Zeit des Countdowns bis zur nächsten Ein- oder Ausschaltphase wird unterhalb der aktuellen Stufe angezeigt. Wenn du diesen Modus verlässt, folgen die Geräte nicht mehr dem Zeitplan. Wenn du den Zeitplanmodus wieder aufrufst, folgen sie weiterhin dem zuletzt eingestellten Zeitplan.

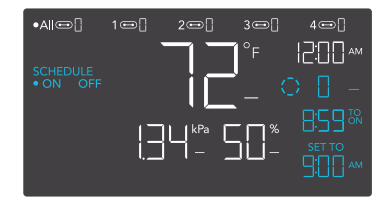

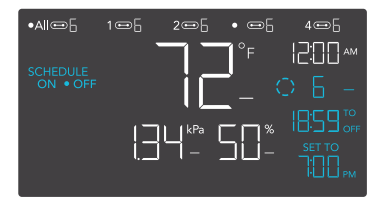

Wenn im OFF-Modus ein anderer Wert als Null eingestellt ist, laufen die Geräte mit diesem Wert, wenn sie ausgeschaltet werden.

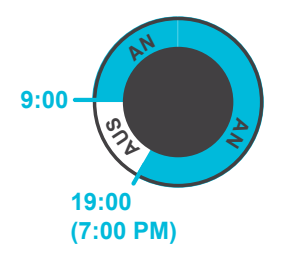

#### **WEITERE CONTROLLER EINSTELLUNGEN**

Wenn du die Einstellungstaste drückst, kannst du durch die verfügbaren Einstellungen des Controllers blättern: ANZEIGE, UHR, °F / °C, KALIB. T° / H% / kPa, TRANS. T° / H% / kPa, BUFF. T° / H% / kPa, und LEAF OFFSET.

#### **DISPLAY-EINSTELLUNG**

Stellt die Helligkeit des Displays und die automatische Abblendung ein. Drücke die Auf- oder Ab-Taste, um die Stufen 1, 2, 3, A2 und A3 zu durchlaufen; 3 ist die höchste Helligkeit Einstellung, während 1 die niedrigste ist. Bei den Einstellungen 1, 2 und 3 bleibt das Display auf dieser Helligkeitsstufe und wird nicht automatisch gedimmt.

A2 und A3 stellen die Helligkeitsstufe 2 bzw. 3 ein und dimmen die Helligkeitsstufe 1 herunter, wenn der Controller nach 15 Sekunden nicht benutzt wird.

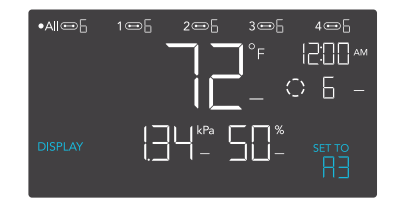

#### **UMSCHALTEN DER ANZEIGE**

Sperre den Controller, indem du die Einstelltaste gedrückt hältst.

Drücke die Einstellungstaste, um das Display auszuschalten. Wenn du die Einstellungstaste erneut drückst, schaltet sich das Display wieder ein. Auch wenn der LCD-Bildschirm ausgeschaltet ist, laufen die Programme im Hintergrund weiter.

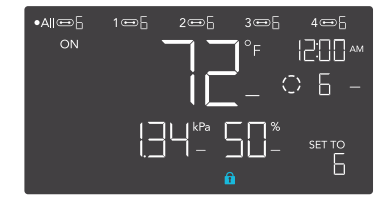

#### **°F/°C EINSTELLUNG**

Ändert die angezeigten Einheiten auf Fahrenheit oder Celsius. Drücke die Aufoder Ab-Taste, um zyklisch durch F und C. Alle angezeigten Einheiten werden automatisch umgerechnet, wenn du diese Einstellung vornimmst.

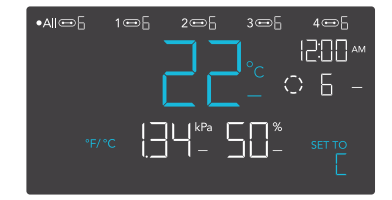

#### **UHR EINSTELLEN**

Stellt die aktuelle Uhrzeit ein. Drücke die Aufoder Ab-Taste, um die Zeit zu erhöhen oder zu verringern. Wenn du jedes Mal durch 12:00 gehst, wechseln die Einheiten automatisch zu AM oder PM. Die Uhrzeit befindet sich in der oberen rechten Ecke des Displays.

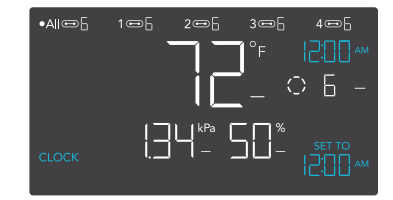

#### **EINSTELLUNG DER KALIBRIERUNGSTEMPERATUR**

Stellt den Temperaturwert ein, den die Sonde misst. Drücke die Auf- oder Ab-Taste, um den Wert in 1°-Schritten zu erhöhen oder zu verringern. Der Kalibrierungszyklus reicht von -20°F bis 20°F (oder -10°C bis 10°C) und wird auf die Messungen des Sensorfühlers angewendet.

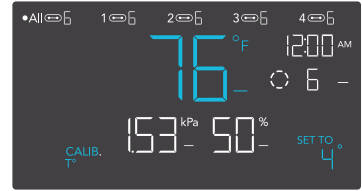

#### **EINSTELLUNG DER KALIBRIERUNG DER LUFTFEUCHTIGKEIT**

Stellt den Wert der relativen Luftfeuchtigkeit ein, den die S o n d e m i s s t . Drücke die Auf- oder Ab-Taste, um den Wert in 1%- Schritten zu erhöhen oder zu verringern. Der Kalibrierungszyklus reicht von -10% bis 10% und wird auf die Messungen des Sensorfühlers angewendet.

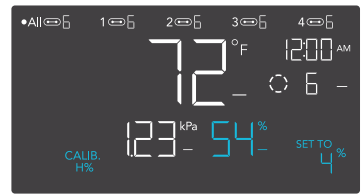

#### **BLATT (LEAF) OFFSET-EINSTELLUNG**

Stellt den VPD-Wert ein, den die Sonde misst. Drücke die Aufwärts- oder Abwärtstaste, um die Datenzahl in 1° zu erhöhen oder zu verringern. schritte. Der Kalibrierungszyklus reicht von -20°F bis 20°F (oder -10°C bis 10°C) und wird auf die Messungen des Sensorfühlers angewendet.

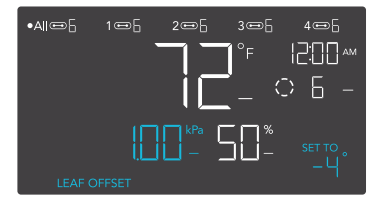

#### **EINSTELLUNG DER ÜBERGANGSTEMPERATUR**

Stellt ein, wie allmählich dein Gerät zwischen den Stufen wechselt, wenn es durch den Temperaturauslöser des AUTO-Modus eingeschaltet wird. Damit wird festgelegt, wie stark die Temperatur der Sonde ansteigen muss, um die nächste Stufe zu erreichen.

Je höher die Übergangseinstellung ist, desto größer ist der Temperaturabstand zwischen den Stufen. Je niedriger die Übergangseinstellung ist, desto geringer ist der Temperaturunterschied zwischen den Stufen. Wenn diese Zahl auf Null gesetzt wird, springt dein Gerät auf die höchste Stufe, wenn es eingeschaltet wird.

Drücke die Aufwärts- oder Abwärtstaste, um eine Übergangsschwelle zwischen 0°F und 20°F (0°C und 10°C) einzustellen. Wenn die Sensortemperatur zum ersten Mal den Temperaturauslösepunkt erreicht oder überschreitet, erhöht sich der Pegel um eins (und verlässt den OFF-Modus). Jedes Mal, wenn der Schwellenwert überschritten wird, steigt der Wert um eine Stufe an, bis er den im EIN-Modus eingestellten Wert erreicht.

#### **BEISPIEL**

In diesem Beispiel ist der Auslöser für die hohe Temperatur auf 80°F eingestellt, die Stufe für den AUS-Modus ist 0 und die Stufe für den EIN-Modus ist 6. Wenn die Übergangsschwelle auf 0°F eingestellt ist, werden die Geräte auf Stufe 6 ausgelöst, sobald die Sensortemperatur 80°F erreicht oder überschreitet. Wenn die Übergangsschwelle jedoch auf 2°F eingestellt ist, werden die Geräte bei Erreichen oder Überschreiten der Temperatur von 80°F auf Stufe 1 geschaltet. Sie steigen dann auf Stufe 2 an, wenn die Temperatur 82°F erreicht oder überschreitet, und auf Stufe 3 bei 84°F usw. Ab 90°F läuft das Gerät auf Stufe 6, der Stufe, die im EIN-Modus eingestellt wurde.

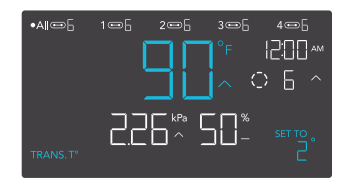

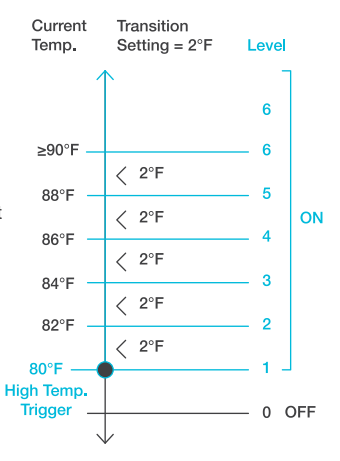

**ÜBERGANG FEUCHTIGKEIT EINSTELLUNG** Stellt ein, wie allmählich dein Gerät zwischen den Stufen wechselt, wenn der Feuchtigkeitsauslöser im AUTO-Modus aktiviert wird. Damit wird festgelegt, wie stark die Luftfeuchtigkeit der Sonde ansteigen muss, um die nächste Stufe zu erreichen.

Je höher die Übergangseinstellung ist, desto größer ist der Feuchtigkeitsabstand zwischen den Stufen. Je niedriger die Übergangseinstellung ist, desto geringer ist der Feuchtigkeitsabstand zwischen den Stufen. Wenn diese Zahl auf Null gesetzt wird, springt dein Gerät auf die maximale Stufe, wenn es eingeschaltet wird.

Drücke die Aufwärts- oder Abwärtstaste, um eine Übergangsschwelle zwischen 0% und 10% einzustellen. Wenn die Luftfeuchtigkeit des Sensors zum ersten Mal den S c h w e l l e n w e r t erreicht oder überschreitet, erhöht sich der Wert um eins (der Modus AUS wird verlassen). Jedes Mal, wenn der Schwellenwert überschritten wird, steigt der Wert um eine Stufe an, bis er den im EIN-Modus eingestellten Wert erreicht.

#### **BEISPIEL**

In diesem Beispiel ist der Auslöser für die hohe Luftfeuchtigkeit auf 70 % eingestellt, die Stufe für den AUS-Modus ist 0 und die Stufe für den EIN-Modus ist 6. Wenn die Übergangsschwelle auf 0 % eingestellt ist, werden die Geräte auf Stufe 7 ausgelöst, sobald die Luftfeuchtigkeit des Sensors 70 % erreicht oder überschreitet. Wenn die Übergangsschwelle jedoch auf 2 % eingestellt ist, werden die Geräte bei Erreichen oder Überschreiten von 70 % auf Stufe 1 geschaltet. Bei Erreichen oder Überschreiten von 72% wird auf Stufe 2 erhöht, bei 74% auf Stufe 3, usw. Ab 80% läuft sie auf Stufe 6, der Stufe, die im EIN-Modus eingestellt wurde.

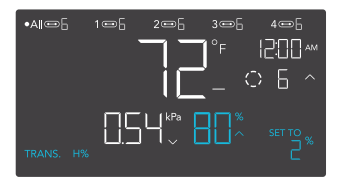

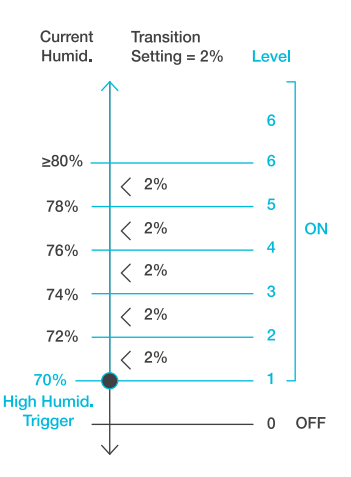

#### **ÜBERGANG VPD EINSTELLUNG**

Stellt ein, wie allmählich dein Gerät zwischen den Stufen wechselt, wenn es durch den VPD-Trigger eingeschaltet wird. Damit wird festgelegt, wie stark die VPD der Sonde ansteigen muss, um die nächste Stufe zu erreichen.

Je höher die Übergangseinstellung ist, desto größer ist die VPD-Lücke zwischen den Stufen. Je niedriger die Übergangseinstellung ist, desto kleiner ist die VPD-Lücke zwischen den Stufen. Wenn dieser Wert auf Null gesetzt wird, springt dein Gerät auf die maximale Stufe, wenn es eingeschaltet wird.

Drücke die Aufwärts- oder Abwärtstaste, um eine Übergangsschwelle zwischen 0,1 kPa und 1,0 kPa einzustellen. Wenn die VPD des Sensors zum ersten Mal den VPD-Auslösepunkt erreicht oder überschreitet, erhöht sich der Pegel um eins (der OFF-Modus wird verlassen). Jedes Mal, wenn der Schwellenwert überschritten wird, steigt der Wert um eine Stufe an, bis er den im EIN-Modus eingestellten Wert erreicht.

#### **BEISPIEL**

38 Modus eingestellten Stufe.In diesem Beispiel ist dein hoher VPD-Trigger auf 0,1 kPa eingestellt, der OFF-Modus-Level ist 0 und der ON-Modus-Level ist 6. Wenn die Übergangsschwelle auf 0 kPa eingestellt ist, werden die Geräte auf Stufe 6 geschaltet, sobald die Sensortemperatur 0,1 kPa erreicht oder überschreitet. Wenn die Übergangsschwelle jedoch auf 0,2 kPa eingestellt ist, schalten die Geräte auf Stufe 1, wenn die VPD 0,1 kPa erreicht oder überschreitet. Sie steigen dann auf Stufe 2 auf, wenn der VPD 0,3 kPa erreicht oder überschreitet, Stufe 3 bei 0,5 kPa, usw. Ab 1,1 kPa läuft er auf Stufe 6, der im ON-

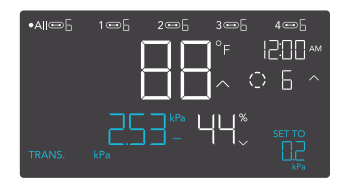

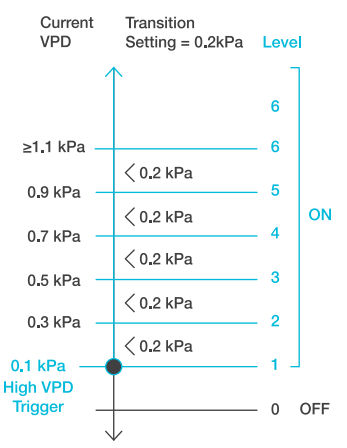

#### **EINSTELLUNG DER PUFFERTEMPERATUR**

Der Pufferwert erzeugt einen Auslösepunkt unterhalb des eingestellten Auslösepunkts, um zu verhindern, dass sich dein Gerät zu schnell ausschaltet. Drücke die Auf- oder Ab-Taste, um den Pufferbereich von 0°F bis 8°F (oder 0°C bis 4°C) zu durchlaufen.

Bei hohen Temperaturen schaltet sich dein Gerät ein und erst wieder aus, wenn die Temperatur unter deine Puffereinstellung fällt.

Bei niedrigen Temperaturen schaltet sich dein Gerät ein und erst wieder aus, wenn die Temperatur über deiner eingestellten Puffereinstellung ansteigt.

#### **BEISPIEL**

In diesem Beispiel ist dein

Hochtemperaturauslöser auf 89°F und dein Temperaturpuffer auf 6°F eingestellt . Dein Gerät löst aus, wenn die Temperatur 89°F erreicht oder übersteigt, und löst nur aus, wenn sie unter 83°F fällt. Die Zahl von 83°F erhältst du, indem du deinen Hochtemperatur-Auslöser von 89°F nimmst und davon deinen Temperaturpuffer von 6°F abziehst.

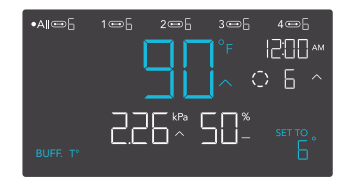

This setting will only appear in ports connected with outlet adapters.

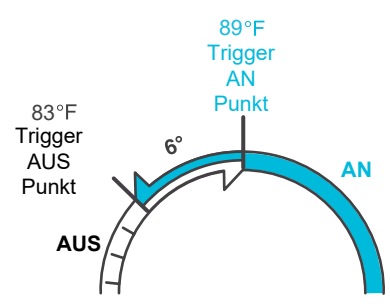

#### **EINSTELLUNG DER PUFFERFEUCHTIGKEIT**

Der Pufferwert erzeugt einen Auslösepunkt unterhalb des eingestellten Auslösepunkts, um zu verhindern, dass sich dein Gerät zu schnell ausschaltet. Drücke die Auf- oder Ab-Taste, um den Pufferbereich von 0% bis 10% zu durchlaufen.

Bei hoher Luftfeuchtigkeit schaltet sich dein Gerät ein und erst wieder aus, wenn die Luftfeuchtigkeit unter deine Puffereinstellung fällt.

Bei niedriger Luftfeuchtigkeit schaltet sich dein Gerät ein und erst wieder aus, wenn die Luftfeuchtigkeit über den eingestellten Pufferwert steigt.

#### **BEISPIEL**

In diesem Beispiel ist der Auslöser für hohe Luftfeuchtigkeit auf 49% und der Luftfeuchtigkeitspuffer auf 4% eingestellt. Dein Gerät schaltet sich ein, wenn die Luftfeuchtigkeit 49% erreicht oder übersteigt, und schaltet sich erst wieder aus, wenn sie unter 45% fällt. Die 45% erhältst du, indem du deinen High Humidity Trigger von 49% nimmst und deinen Humidity Buffer von 4% abziehst.

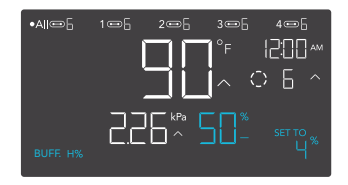

Diese Einstellung wird nur bei Anschlüssen angezeigt, die mit UISkompatiblen Endgeräten verbunden sind.

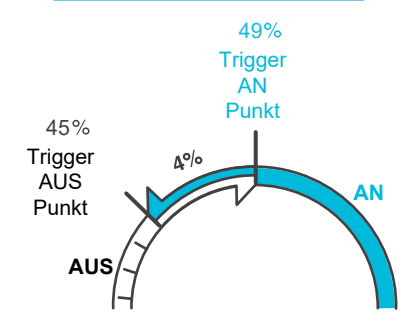

#### **PUFFER VPD EINSTELLUNG**

Mit dem Pufferwert wird ein Abschaltpunkt unterhalb deines eingestellten Auslösepunkts geschaffen, um zu verhindern, dass sich dein Gerät zu schnell abschaltet. Drücke die Auf- oder Ab-Taste, um den Pufferbereich zwischen 0,1 kPa und 1,0 kPa zu durchlaufen.

Bei hohen VPD-Triggern schaltet sich dein Gerät ein und erst wieder aus, wenn die VPD unter deine Puffereinstellung fällt.

Bei niedrigen VPD-Triggern schaltet sich dein Gerät ein und erst wieder aus, wenn die VPD über die von dir eingestellte Pufferstufe steigt.

#### **BEISPIEL**

In diesem Beispiel ist dein High VPD Trigger auf 2,51 kPa und dein VPD Puffer auf 0,2 kPa eingestellt. Dein Gerät schaltet sich ein, wenn der Wert 2,51 kPa erreicht oder übersteigt, und schaltet sich erst aus, wenn er unter 2,31 kPa% fällt. Den Wert von 2,51 kPa erhältst du, indem du deinen High VPD Trigger von 2,51% nimmst und deinen VPD Buffer von 0,2 kPa abziehst.

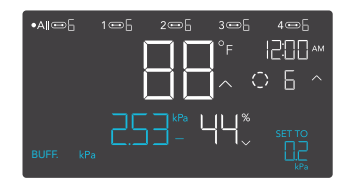

This setting will only appear in ports connected with outlet adapters.

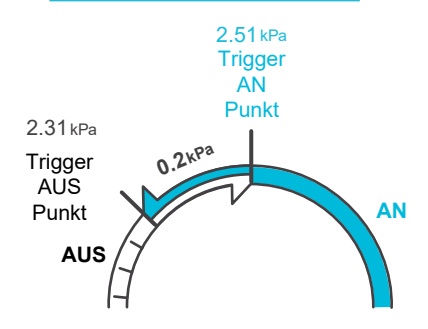

#### **ALERT ICONS**

Die Warnsymbole werden oben auf dem Bildschirm angezeigt. Die Symbole können blinken, wenn der Kontrolleur einen Alarm meldet, um dich über eine ausgelöste Funktion oder einen Alarm zu informieren.

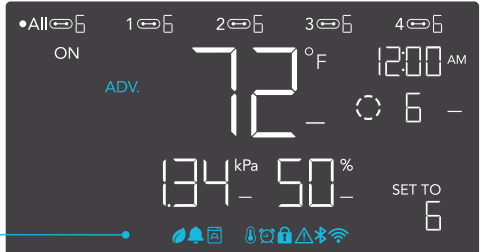

#### **VORAUSPROGRAMMIERUNG (ADVANCE PROGRAMMING)**

Wird angezeigt, wenn ein in der App eingestelltes Vorausprogramm aktiv ist. "ADV." wird angezeigt und setzt den Controller außer Kraft, wenn ein Automatisierungsprogramm in Gebrauch ist.

#### **AUTO-MODUS-WARNUNG**

Blinkt, wenn einer der Auto-Modus-Auslöser (hohe Temperatur, niedrige Temperatur, hohe oder niedrige Luftfeuchtigkeit) deine Geräte aktiviert.

#### **TIMER-ALARM**

Blinkt, wenn ein Countdown für die Modi TIMER EIN, TIMER AUS, ZYKLUS oder ZEITPLAN abgelaufen ist.

#### **VPD ALERT**

Blinkt, wenn einer der VPD-Modus-Trigger (hohe VPD oder niedrige VPD) deine Geräte aktiviert.

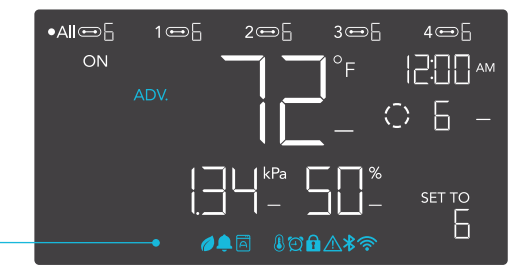

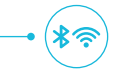

#### **WI-FI ODER BLUETOOTH**

Wird angezeigt, wenn der physische Controller über Wi-Fi oder Bluetooth mit der App verbunden ist.

7

#### **DISPLAY-SPERRE ALARM**

Wird angezeigt, wenn du den Controller sperrst. Das Symbol blinkt und piept, wenn du versuchst, den Controller einzustellen, während er noch gesperrt ist.

#### **ALERT**

Blinkt und gibt einen Warnton ab, wenn ein angeschlossenes Gerät gestört wird. Überprüfe deine Geräte auf mögliche Probleme.

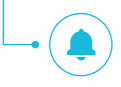

#### **ALARM**

Blinkt und piept, wenn die Temperatur/Luftfeuchtigkeit/VPD den in der App eingestellten Auslösepunkt erreicht.

## **WEITERE EINSTELLUNGEN**

#### **FACTORY RESET**

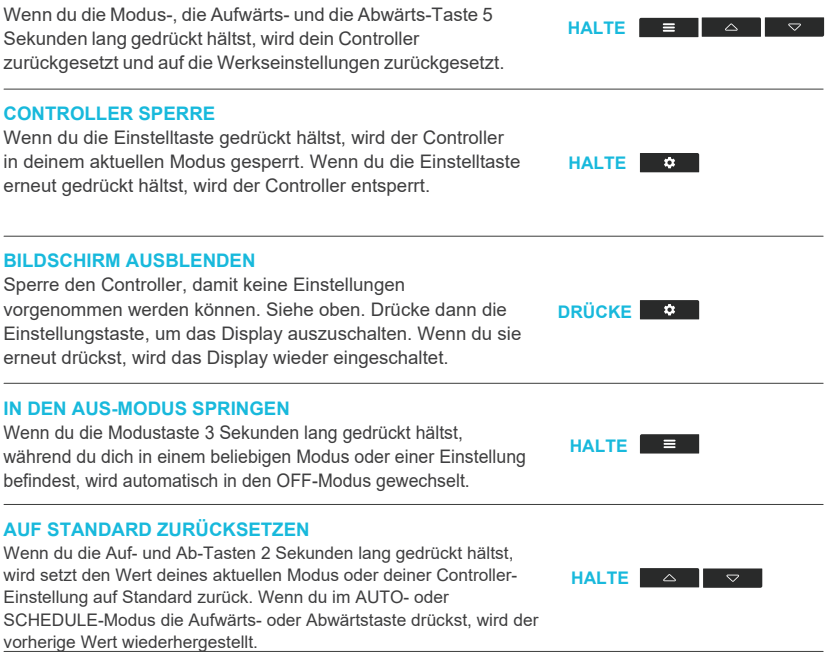

## **DOWNLOAD DIE APP**

#### **DIE AC INFINITY APP (Derzeit nur in Englisch!)**

Mit der AC Infinity App kannst du dich mit der nächsten Generation unserer intelligenten Steuerungen verbinden und hast Zugriff auf erweiterte Programme und Umweltdaten\*.

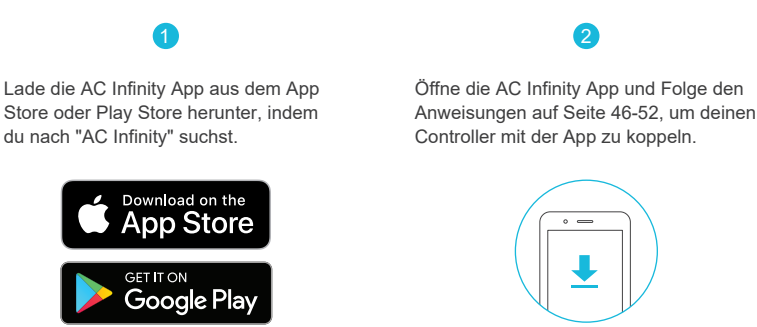

#### **WIE MAN DIE APP BENUTZT**

Besuche unsere Website www.shop.growtechnology.de oder öffne die Kamera deines Smartphones und scanne den QR-Code unten, um weitere Informationen über die AC Infinity-App zu erhalten.

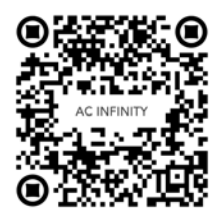

\*Änderungen des Aussehens und der Funktionen sind vorbehalten.

# **EIN GERÄT HINZUFÜGEN**

#### BLUETOOTH

#### **EINRICHTUNG UND PAARUNG**

Schalte dein Gerät ein, bevor du deinen Controller mit der App koppelst. Wenn du dich vorher anmeldest oder ein Konto erstellst, wird der Kopplungsprozess beschleunigt. Halte den Namen und das Passwort deines Wi-Fi-Netzwerks bereit.

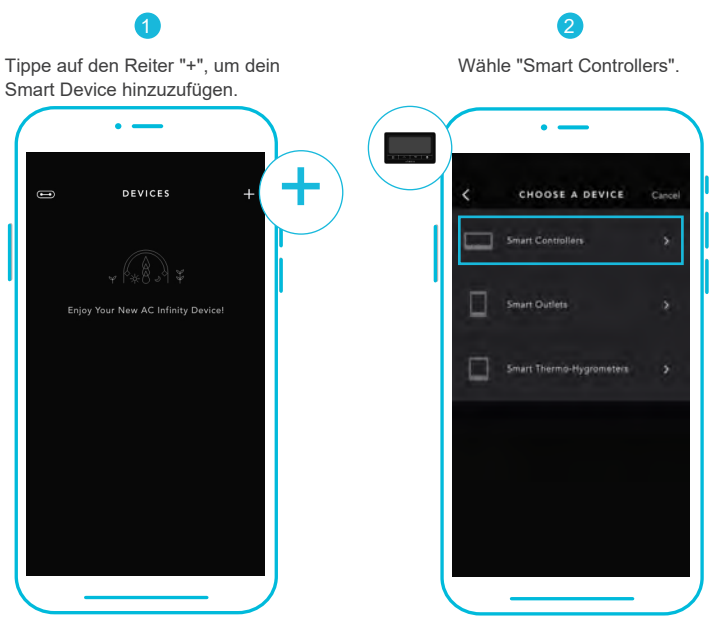

Die WLAN- und Standortberechtigungen müssen auf deinem mobilen Gerät aktiviert sein, bevor du mit dem Kopplungsprozess beginnst.

### **EIN GERÄT HINZUFÜGEN** BLUETOOTH

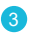

Wähle CONTROLLER 69 PRO.

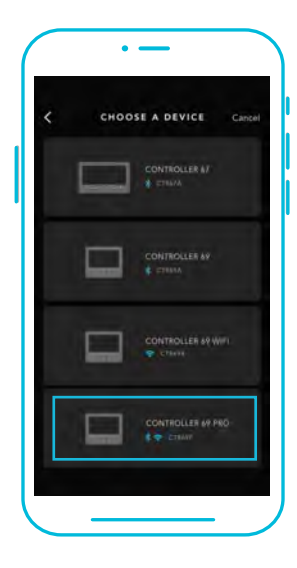

#### 4

Halte die Port-Taste 5 Sekunden lang gedrückt, um Bluetooth zu aktivieren. Warte, bis das Bluetooth-Symbol auf dem Bildschirm deines Controllers zu blinken beginnt, bevor du die Taste loslässt.

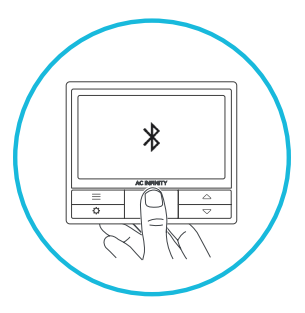

### **EIN GERÄT HINZUFÜGEN** BLUETOOTH

5

Verbinde dich über Bluetooth. Um eine Verbindung über Wi-Fi herzustellen, fahre mit Schritt 8 fort.

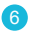

Wenn du dich mit Bluetooth verbindest, wird die Wi-Fi-Funktionalität deaktiviert. Gehe auf die Einstellungsseite der App, um sie wieder zu aktivieren und eine Verbindung über Wi-Fi herzustellen.

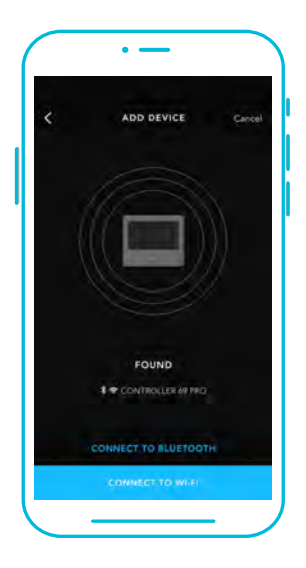

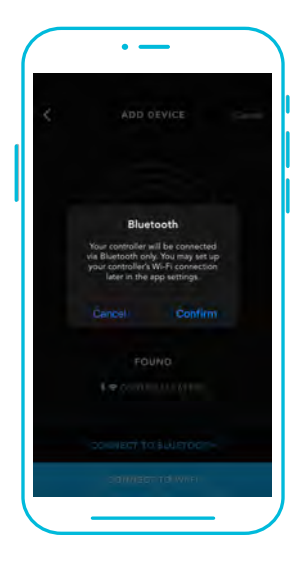

Wenn du die App mit mehreren Controllern koppelst, musst du dein mobiles Gerät näher an den gewünschten Controller heranführen.

### **EIN GERÄT HINZUFÜGEN** BLUETOOTH

Tippe auf die Schaltfläche FERTIG (DONE), um den Kopplungsprozess abzuschließen.

7

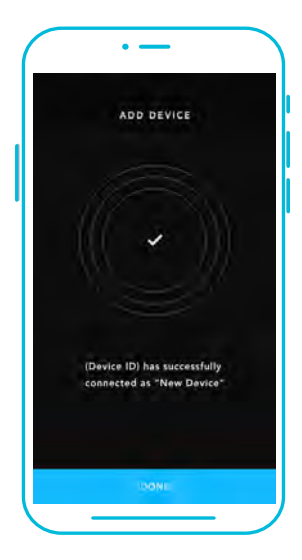

### **EIN GERÄT HINZUFÜGEN** WI-FI

່ຂ

Wiederhole die Schritte 1-5. Logge dich ein oder erstelle ein Konto, um fortzufahren.

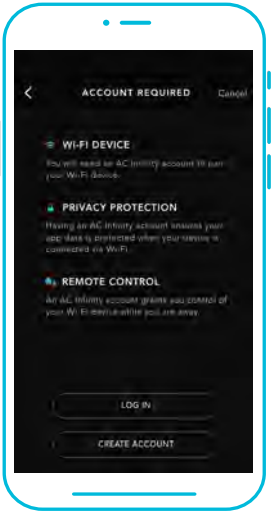

#### 9

Gib das Passwort für dein Wi-Fi-Netzwerk ein. Du kannst auch eine Verbindung zu einem alternativen 2,4-GHz-Router\*.

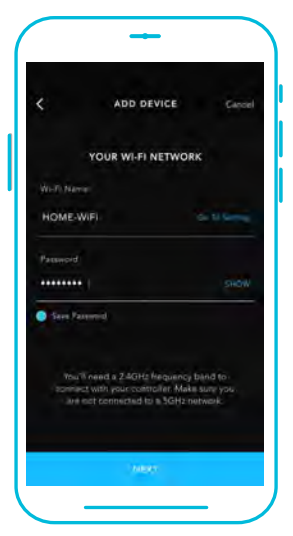

**\*Dieser Controller ist nur mit Routern im 2,4-GHz-Band kompatibel. Wenn du eine Verbindung über Wi-Fi herstellst, vergewissere dich, dass dein Mobilgerät nicht mit einem Netzwerk im 5-GHz-Frequenzband verbunden ist.**

### **EIN GERÄT HINZUFÜGEN** WI-FI

10

Befolge diese Tipps, wenn der Kopplungsprozess nicht erfolgreich ist.

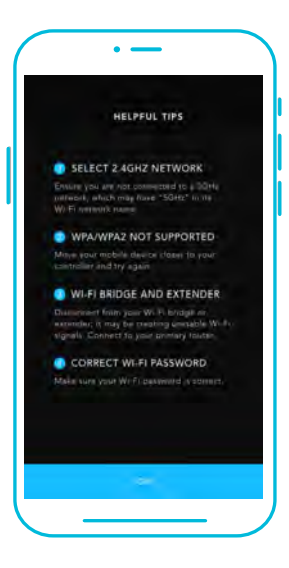

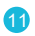

Tippe auf die Schaltfläche FERTIG, um d e n Kopplungsprozess abzuschließen.

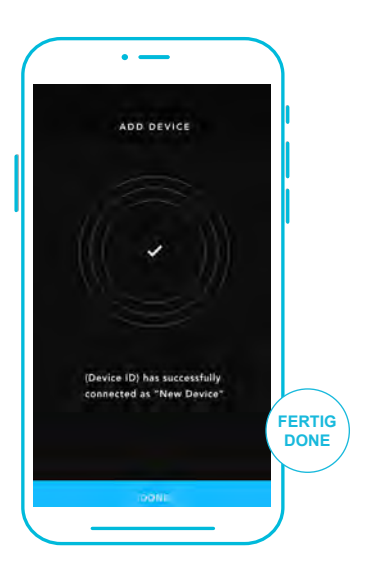

**\*Dieser Controller ist nur mit Routern im 2,4-GHz-Band kompatibel. Wenn du eine Verbindung über Wi-Fi herstellst, vergewissere dich, dass dein Mobilgerät nicht mit einem Netzwerk im 5-GHz-Frequenzband verbunden ist.**

### **EIN GERÄT HINZUFÜGEN** WI-FI

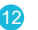

Dein Controller wird auf deinem Smart Device mit einer eindeutigen ID angezeigt.

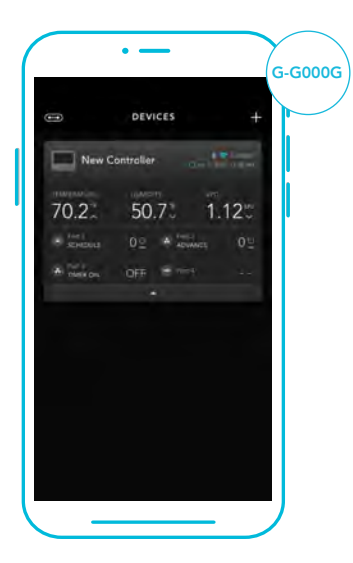

### **CONTROLLER 69 PRO FAQ**

**F:** Welche Geräte sind mit dem CONTROLLER 69 PRO kompatibel?

**A:** Alle AC Infinity-Geräte, die einen UIS-Anschluss haben, sind kompatibel. Wenn dein AC Infinity-Gerät einen 4-poligen Molex-Stecker und einen EC-Motor hat, kann es trotzdem kompatibel sein, wenn du einen UIS-Adapter verwendest, um seinen Stecker an den Controller anzupassen.

**F:** Was bedeutet "Level" in dem Controller und der App?

**A:** Die Stufe gibt die Intensität an, mit der das Gerät läuft. Dies wird durch eine Ziffer von 0 bis 10. Null bedeutet, dass das Gerät ausgeschaltet ist, und 10 bedeutet, dass es mit maximaler Geschwindigkeit läuft. Bei Ventilatoren bezieht sich die Stufe auf die Geschwindigkeit. Bei Lichtgeräten bezieht sich die Stufe auf die Helligkeit. Beachte, dass Geräte, die ein- und ausgeschaltet sind, keine Stufeneinstellung haben.

**F:** Warum schaltet sich mein Gerät nicht aus, obwohl es laut Programmierung ausgeschaltet sein sollte?

**A:** Der im OFF-Modus eingestellte Wert bestimmt den Pegel des Geräts, wenn es in allen anderen Modi auf OFF geschaltet wird. Setze diesen Wert auf Null, wenn du möchtest, dass sich das Gerät ausschaltet, wenn es auf AUS geschaltet wird.

Wenn das Problem im AUTO-Modus auftritt, überprüfe die Punkte deiner High und Low Trigger, die alle gleichzeitig aktiviert werden können. Schalte alle Auslöser aus, die nicht benutzt werden. Wenn du die App verwendest, überprüfe, ob eine ADVANCE-Programmierung aktiv ist, die jede Kontrollprogrammierung außer Kraft setzen kann.

**F:** Warum läuft mein Gerät nicht oder nur mit geringer Lautstärke, wenn es durch die Programmierung eingeschaltet wird?

53 **A:** Der im EIN-Modus eingestellte Wert bestimmt den Pegel des Geräts, wenn es in allen anderen Modi auf EIN geschaltet wird. Achte darauf, dass dieser Wert nicht auf Null gesetzt wird, sonst läuft das Gerät nicht, wenn es eingeschaltet wird. Wenn das Problem im AUTO-Modus auftritt, überprüfe die Punkte deiner High und Low Trigger, die alle gleichzeitig aktiviert werden können. Schalte alle Auslöser aus, die nicht benutzt werden. Wenn du die App verwendest, überprüfe, ob eine ADVANCE-Programmierung aktiv ist, die jede Kontrollprogrammierung außer Kraft setzen kann.

### **CONTROLLER 69 PRO FAQ**

**F:** Wie kann ich verhindern, dass sich mein Gerät im AUTO-Modus zu schnell ein- und ausschaltet?

**A:** Die Zahl, die du unter EINSTELLUNGEN in der Rubrik ÜBERGANG einstellst, bestimmt, wie das Gerät in den Stufen ansteigt, wenn es in den AUTO-Modus versetzt wird. Lege eine Übergangsschwelle X fest. Für jedes Vielfache von X der deinen Auslösepunkt überschritten hat, wird das Gerät um eine Stufe erhöht. Je niedriger die Übergangsschwelle eingestellt ist, desto einfacher ist es für das Gerät, in Stufen aufzusteigen. Wenn du den Wert Null einstellst, springt d a s Gerät bei der Auslösung auf die eingestellte Höchstgeschwindigkeit, ohne anzusteigen. Das kann dazu führen, dass sich das Gerät schnell ein- und ausschaltet, wenn das Klima hin und her schwankt. Erhöhe den Schwellenwert für den Übergang, um die Übergänge zu glätten. Überprüfe die Punkte deiner Hoch- und Niedrig-Trigger, die alle gleichzeitig aktiviert werden können. Schalte alle Auslöser aus, die nicht benutzt werden.

**F:** Wie stelle ich eine Mindestgeschwindigkeit für eine konstante Belüftung ein, die bei Auslösung ansteigt?

**A:** Wenn ein Ventilator angeschlossen ist, bestimmt die im AUS-Modus eingestellte Zahl die Geschwindigkeit des Ventilators, wenn er in allen anderen Modi auf AUS geschaltet wird. Wenn der Ventilator nicht eingeschaltet wird, gilt er als ausgeschaltet. und läuft daher kontinuierlich mit dieser Mindestgeschwindigkeit. Sobald er eingeschaltet wird, ändert er seine Geschwindigkeit auf den Wert, der unter EIN-Modus eingestellt ist.

**F:** Wo ist der beste Ort, um die Sonde zu positionieren?

**A:** Platziere den Messfühler so nah wie möglich an der heißesten oder feuchtesten Stelle in deinem Raum.

**F:** Muss ich die Plastikkappe von der Sonde entfernen? **A:** Ja. Du musst die Plastikkappe entfernen, damit die Sonde die Klimabedingungen genau messen kann.

**F:** Kann ich Ventilatoren unterschiedlicher Größe an denselben Controller anschließen? **A:** Auf den Seiten 17-19 erfährst du, wie du weitere Gebläseeinheiten hinzufügen kannst.

## **CONTROLLER 69 PRO FAQ**

**F:** Kann ich diesen Controller mit meinen eigenen Geräten verwenden?

**A:** Der CONTROLLER 69 PRO ist nur mit Geräten aus dem UIS-Ökosystem kompatibel. Achte auf unser Logo auf der Verpackung deines AC Infinity-Geräts, um die UIS-Kompatibilität zu prüfen.

**F:** Bleiben die Einstellungen des Controllers erhalten, wenn der Strom abgeschaltet wird? **A:** Ja. Wenn die Stromversorgung des Controllers unterbrochen und danach wieder eingeschaltet wird, bleiben deine Einstellungen erhalten.

**F:** Mein Controller lässt sich nicht mit der App koppeln. Wie kann ich das beheben? **A:** Wenn der Kopplungsprozess nicht erfolgreich ist, drücke eine beliebige Taste, um zum normalen Bildschirm zurückzukehren. Halte dann die Port-Taste für 5 Sekunden gedrückt, um es erneut zu versuchen. Wenn du den Kopplungsprozess mit mehreren Wi-Fi-Controllern startest, bewege dein Smart Device näher an den Controller, mit dem du die App verbinden möchtest.

**F:** Warum fragt mich die App nach Standortgenehmigungen?

**A:** Die App benötigt Standortberechtigungen, um die relative Position deines Smart Controllers zu ermitteln und mit bestehenden Bluetooth-Geräten zu kommunizieren, die bereits mit der App gekoppelt sind. Bei allen Android-Geräten vor der Systemversion 12.0 müssen die Standortberechtigungen aktiviert sein, damit der Bluetooth-Scan erfolgreich ist.

**F:** Warum blinken die Ziffern des Anschlusses auf dem Bildschirm gelegentlich, wenn ich ein Gerät ausstecke?

**A:** Möglicherweise hat der Controller während der Unterbrechung der Verbindung elektronische Störungen erhalten. Um das Problem zu beheben, unterbrich die Stromversorgung des Controllers vollständig, indem du alle angeschlossenen Geräte aussteckst. Schließe sie dann wieder an ihre vorherigen Anschlüsse an und nimm den normalen Betrieb wieder auf.

## **AC INFINITY PRODUKTE**

#### **Advance Grow Zelte**

Die CLOUDLAB-Serie ist eine Reihe von Grow-Zelten, die ideale Wachstumsbedingungen schaffen und den Anbau von Pflanzen in Innenräumen das ganze Jahr über erleichtern. Verfügt über 2000D dicke Oxford Leinwand mit inneren Diamantmuster-Mylar ausgekleidet, um die Lichtintensität zu maximieren und einen verstärktes Gestell mit 70 kg Tragkraft. Inklusive einer Montageplatte für die Installation Ihres AC Infinity-Controllers.

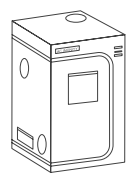

#### **Inline-Rohrventilatoren**

Die CLOUDLINE-Serie ist eine Reihe von Rohrventilatoren, die für die geräuscharme Belüftung von AV-Räumen und Schränken sowie für verschiedene Heimwerkerprojekte zur Luftzirkulation und absaugung entwickelt wurden. Verfügt über einen Wärmeregler mit intelligenter Programmierung, der die Lüftergeschwindigkeit automatisch an wechselnde Temperaturen anpasst.

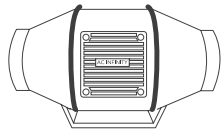

#### **Grow Lights**

Eine LED-Grow Light, die das Tageslicht im Freien simuliert, um die Photosynthese deiner Pflanzen zu verbessern und zu beschleunigen. Mit den neuesten Samsung LM301H-Dioden erzeugt dieses LED-Grow-System effizient eine Vollspektrumbeleuchtung, die in allen Phasen des Wachstumszyklus genutzt werden kann.

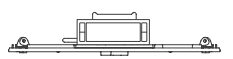

#### **Entdecken Sie die neuesten Innovationen im Bereich Umweltkontrolle auf acinfinity.eu**

# **GEWÄHRLEISTUNG**

Mit diesem Garantieprogramm verpflichten wir uns dir gegenüber, dass das von GrowTechnology verkaufte AC Infinity Produkt für einen Zeitraum von zwei Jahren ab Kaufdatum frei von Herstellungsfehlern ist. Sollte ein Produkt einen Material- oder Verarbeitungsfehler aufweisen, ergreifen wir die in dieser Garantie festgelegten Maßnahmen, um das Problem zu lösen.

Das Garantieprogramm gilt für jede Bestellung, jeden Kauf, jeden Erhalt und jede Verwendung von Produkten, die von GrowTechnology oder unseren autorisierten Händlern verkauft werden. Das Programm deckt Produkte ab, die einen Defekt oder eine Fehlfunktion aufweisen, oder ausdrücklich, wenn das Produkt unbrauchbar wird. Das Garantieprogramm tritt am Tag des Kaufs in Kraft. Das Programm läuft zwei Jahre nach dem Kaufdatum ab. Wenn dein Produkt in diesem Zeitraum defekt wird, ersetzt GrowTechnology dein Produkt durch ein neues oder erstattet dir den vollen Kaufpreis.

Das Garantieprogramm deckt keinen Missbrauch oder Fehlgebrauch ab. Dazu gehören physische Schäden, das Eintauchen des Produkts in Wasser, eine falsche Installation, wie z. B. eine falsche Eingangsspannung, und ein Missbrauch für andere als die vorgesehenen Zwecke. GrowTechnology ist nicht verantwortlich für Folgeschäden oder zufällige Schäden jeglicher Art, die durch das Produkt verursacht werden. Wir übernehmen keine Garantie für Schäden durch normale Abnutzung wie Kratzer und Macken.

Wende dich an unsere Kundendienstabteilung unter **service@growtechnology.de** oder **+49 211 730 650 60**, wenn du Hilfe zu Produkten und Garantie benötigen.

Unsere Geschäftszeiten sind von Montag bis Freitag, 9:00 bis 17:00 Uhr.

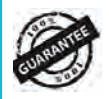

**Wenn du irgendwelche Probleme mit diesem Produkt hast, kontaktiere uns und wir werden dein Problem gerne lösen oder ein Ersatzprodukt kostenlos bereitstellen!**

#### **COPYRIGHT © 2023 AC INFINITY INC. ALLE RECHTE VORBEHALTEN**

Kein Teil der in dieser Broschüre enthaltenen Materialien, einschließlich der Grafiken oder Logos, darf ohne ausdrückliche Genehmigung von AC Infinity Inc. kopiert, fotokopiert, reproduziert, übersetzt oder auf ein elektronisches Medium oder eine maschinenlesbare Form reduziert werden, weder ganz noch teilweise.

#### **Deutsche Übersetzung © 2023 GrowTechnology GmbH - ALLE RECHTE VORBEHALTEN**

www.acinfinity.com www.growtechnology.de